Comment créer une adresse email ?

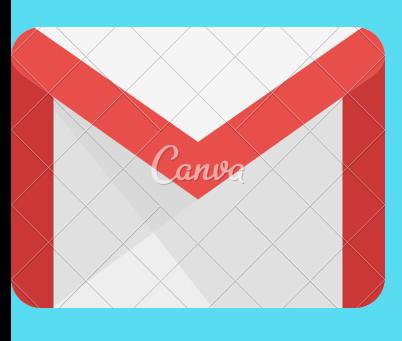

### 1.) COMPTE GMAIL

Le nom d'utilisateur vous servira de vous connecter à votre compte gmail. En d'autres termes le nom d'utilisateur est votre adresse email. Un nom d'utilisateur peut être par exemple : jean.bernard973@gmail.com

# 4.) MOT DE PASSE

Par la suite vous devez créer aussi un mot de passe qui vous permettra d'accéder en toute sécurité à votre compte gmail. Votre mot de passe doit comporter au moins 8 éléments, avec une lettre majuscule, un chiffre et un caractère spécial.

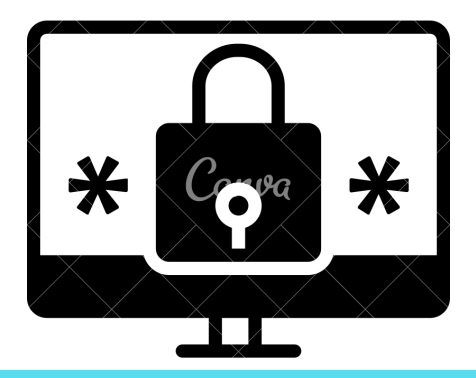

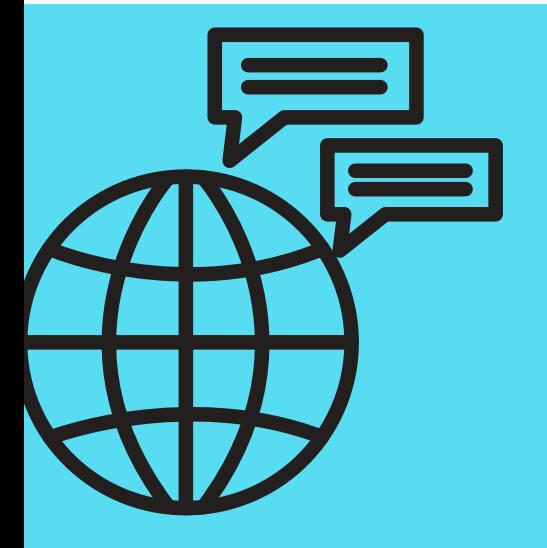

## 5.) ACCÉDER À VOTRE **COMPTE GMAIL**

Pour créé une adresse email, il faut tout d'abord ouvrir la page de création dans Google ou dans votre barre de navigation. Puis cliquez sur créer un compte.

## 2.) SUIVRE LA PROCÉDURE

Ensuite, il faut suivre la procédure qui s'affiche. Mettre votre nom, prénom, date de naissance ainsi que votre numéro de téléphone.

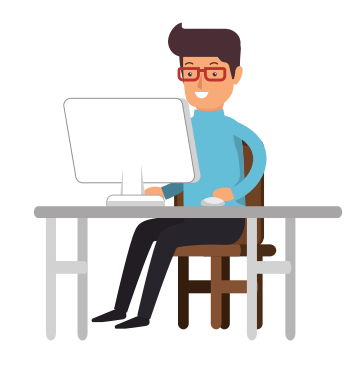

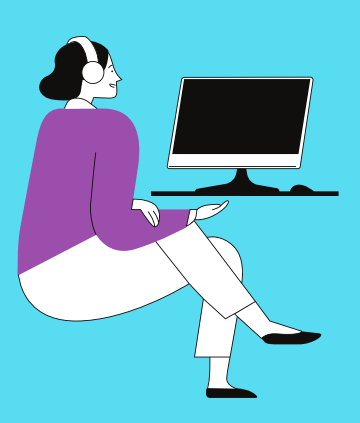

#### 3.) NOM D'UTILISATEUR

Pour se connecter à son compte gmail il faut télécharger l'application Gmail ou taper Gmail dans votre barre de navigation. Cliquez sur Connexion, puis mettre votre adresse email et votre mot de passe.